# **PENGEMBANGAN APLIKASI MOBILE SEJARAH DAN BUDAYA KERAJAAN MBOJO BIMA NTB BERBASIS ANDROID**

#### **Muhammad Agus Budiman**

Teknik Informatika, Institut Teknologi Nasional Malang *agus.duken@gmail.com*

## **ABSTRAK**

Aplikasi mobile sejarah dan budaya kerajaan Mbojo Bima NTB berbasis android dikhususkan untuk masyarakat yang ingin mengetahui tentang sejarah dan budaya kerajaan Mbojo Bima NTB. Dimana seseorang dapat mengetahui lebih dalam tentang sejarah dan peninggalan kerajaan serta budaya yang ada di zaman kerajaan Mbojo Bima NTB. Melalui aplikasi ini pengguna dapat mengetahui atau belajar tentang sejarah dan tempat wisata yang berhubungan dengan kerajaan Mbojo Bima NTB. Sehingga pengguna dapat dengan mudah mendapatkan informasi dan letak lokasi wisata sejarah kerajaan Mbojo Bima NTB tanpa harus mencari berbagai macam sumber buku dan artikel untuk mempelajari dan menggali informasi tentang peninggalan kerajaan Mbojo Bima NTB.

Aplikasi mobile sejarah dan budaya kerajaan Mbojo Bima NTB berbasis android merupakan aplikasi sejarah kerajaan yang memberikan informasi destinasi sejarah, budaya dan tempat wisata kerajaan yang di tujukan kepada masyarakat Bima NTB khusunya dan kepada masyarakat di seluruh wilayah Indonesia. Aplikasi ini dibuat menggunakan Eclipse Luna untuk menulis kode-kode program yang nantinya akan dibuat untuk menjalankan aplikasi mobile sejarah dan budaya kerajaan Mbojo Bima NTB berbasis android. Dalam pembuatan aplikasi ini dibutuhkan beberapa tool yang digunakan yaitu Eclipse, SDK, JDK, AVD(Android Virtual Device), dan corel draw.

Hasil pengujian fungsional sistem dengan akses sebagai pengguna berjalan sesuai fungsinya. Pada tahap pengujian aplikasi yang dilakukan dengan menggunakan 3 versi android yaitu : android JellyBean, Android KitKat, Android LollyPop. Semua fungsi berjalan sesuai dengan yang diinginkan. Berdasarkan hasil pengujian pengguna 30% dari pengguna menyatakan sangat setuju dan 70% lainnya menyatakan setuju bahwa aplikasi dapat membantu pengguna.

*Keyword : Android, Kerajaan Mbojo, Nusa Tenggara Barat*

#### **1. PENDAHULUAN**

# **1.1. Latar Belakang**

Kemajuan teknologi di bidang informasi pada saat ini telah mendorong bermunculannya berbagai media informasi digital berupa aplikasi maupun situs – situs web. Terutama android yang saat ini sudah sangat familiar di kalangan masyarakat luas. Dengan adanya media informasi digital saat ini seseorang dapat menemukan informasi yang di inginkan lebih cepat dan efisien tanpa harus mencari sumber informasi dari informan yang belum tentu dekat jaraknya.

Selain digunakan untuk media hiburan android juga digunakan untuk membantu seorang dalam mencari sebuah informasi. Android dapat menyajikan sebuah informasi dalam bentuk aplikasi maupun dalam bentuk situs yang dapat di akses dengan menggunakan jaringan internet. Namun informasi yang disajikan dalam bentuk aplikasi hanya dapat menampilkan informasi khusus seperti halnya aplikasi pengenalan bulutangkis yang hanya menampilkan informasi tentang bulutangkis. lain halnya informasi online dapat menampilkan informasi lebih luas dari pada informasi dalam bentuk aplikasi.

Aplikasi mobile sejarah dan budaya kerajaan Mbojo Bima NTB berbasis android dikhususkan untuk masyarakat Bima dan masyarakat seluruh wilayah di Indonesia yang ingin mengetahui tentang sejarah dan budaya serta tempat wisata yang berkaitan dengan kerajaan Mbojo Bima NTB. Dimana seseorang dapat mengetahui lebih dalam tentang sejarah, peninggalan,

budaya serta tempat wisata sejarah kerajaan Mbojo Bima NTB dengan mudah dan efisien. Melalui aplikasi ini pengguna mendapatkan informasi yang akurat karena bersumber dari Dinas Pariwisata Kota Bima NTB. Sehingga pengguna dapat dengan mudah mengetahui dan melihat beberapa foto , video, dan gambar bangunan bersejarah peninggalan kerajaan Mbojo Bima NTB tanpa harus langsung berkunjung ke lokasi secara langsung.

#### **1.2. Rumusan Masalah**

Berdasarkan latar belakang diatas, maka dapat diambil beberapa rumusan masalah dalam penelitian ini, yaitu sebagai berikut:

- 1. Bagaimana merancang dan membangun pengembangan Aplikasi Mobile Sejarah dan Budaya Kerajaan Mbojo Bima NTB Berbasis Android ?
- 2. Bagaimana membuat sebuah fitur map pada Aplikasi Mobile Sejarah dan Budaya Kerajaan Mbojo Bima NTB yang berfungsi untuk mengetahui dan mencari lokasi bandara Kota Bima menuju lokasi wisata sejarah kerajaan ?

# **1.3. Batasan Masalah**

Dalam penyusunan penelitian ini agar menjadi sistematis dan mudah dimengerti, maka akan diterapkan beberapa batasan masalah. Batasanbatasan masalah itu antara lain:

- 1. Data pada aplikasi yang dikembangkan meliputi sejarah dan budaya kerajaan, museum Asi Mbojo Bima, makam kerajaan Dana Traha dan makam kesultanan Tolobali Bima, serta wisata sejarah kerajaan Mbojo Bima.
- 2. Aplikasi dikembangkan dengan bahasa pemrograman berbasis *android*.
- 3. Untuk aplikasi ini sistem operasi android minimal versi 4.0 (*Ice Cream Sandwich*).
- 4. cPada aplikasi menampilkan teks penjelasan, gambar dan video*.*

## **1.4. Tujuan**

Berdasarkan latar belakang dan rumusan masalah di atas, maka tujuan penelitian ini sebagai berikut*.*:

- 1. Mengembangkan aplikasi sejarah dan budaya kerajaan Mbojo Bima NTB yang mudah digunakan dengan tampilan yang menarik.
- 2. Mengetahui titik lokasi tujuan dan jalur yang ditempuh melalui fitur map pada aplikasi.

## **2. TINJAUAN PUSTAKA**

# **2.1. Sejarah dan Budaya**

Kata sejarah berasal dari bahasa Arab yaitu *syajarotun* yang berarti pohon. Kata ini kemudian berkembang artinya menjadi akar, keturunan, asal usul, riwayat, dan silsilah. Apabila kita melihat gambar silsilah keluarga raja-raja pada masa lalu akan tampak menyerupai pohon, sedangkan silsilah keluarga raja itu dituliskan terbalik dari batang pohon, kemudian ke cabang dan ranting -rantingnya. Dalam bahasa Inggris, kata sejarah dikenal dengan istilah *history*, yang artinya masa lampau umat manusia. Kata *history*, berasal dari bahasa Yunani yaitu *istoria* yang berarti ilmu.

Budaya adalah, suatu cara hidup yang berkembang dan dimiliki bersama oleh sebuah kelompok orang dan diwariskan dari generasi ke generasi. Budaya adalah suatu pola hidup menyeluruh. Budaya terbentuk dari banyak unsur yang rumit, termasuk sistem, termasuk sistem agama dan politik, adat istiadat, bahasa perkakas, pakaian, bangunan, dan karya seni.

Bima berdiri pada tanggal 5 Juli 1640 M, ketika Sultan Abdul Kahir dinobatkan sebagai Sultan Bima I yang menjalankan Pemerintahan berdasarkan Syariat Islam. Peristiwa ini kemudian ditetapkan sebagai Hari Jadi Bima yang diperingati setiap tahun. Bukti-bukti sejarah kepurbakalaan yang ditemukan di Kabupaten Bima seperti *Wadu Pa'a*, *Wadu Nocu*, *Wadu Tunti* (batu bertulis) di dusun Padende Kecamatan Donggo menunjukkan bahwa daerah ini sudah lama dihuni manusia.

# **2.2. Android**

Android adalah sebuah sistem operasi untuk perangkat mobile berbasis linux yang mencakup sistem operasi, *middleware* dan aplikasi. Android menyediakan *platform* terbuka bagi para pengembang untuk

menciptakan aplikasi mereka. Awalnya, Google Inc. membeli Android Inc. yang merupakan pendatang baru yang membuat piranti lunak untuk ponsel atau *smartphone*.

# **2.3. Java**

Java adalah bahasa berorientasi objek yang dapat digunakan untuk pengembangan aplikasi mandiri, aplikasi berbasis internet, serta aplikasi perangkat-perangkat cerdas yang dapat berkomunikasi lewat internet atau jaringan komunikasi. Dalam java ada 2 (dua) jenis program berbeda, yaitu aplikasi dan *applet*. Aplikasi adalah program yang biasanya disimpan dan dieksekusi dari komputer lokal sedangkan *applet* adalah program yang biasanya disimpan pada komputer yang jauh, yang dikoneksikan pemakai lewat *web browser.* Java bukan turunan langsung dari bahasa manapun. OOP (*object oriented programming*) adalah cara yang ampuh dalam pengorganisasikan dan pengmbangan perangkat lunak.

## **2.4. Eclipse IDE**

Eclipse IDE adalah sebuah IDE (*Intergrated Development Environment*) untuk mengembangkan perangkat lunak dan dapat dijalankan di semua *platform.* Eclipse IDE pada saat ini merupakan salah satu IDE favorit dikarenakan gratis dan *open source,*  yang berarti setiap orang boleh melihat kode pemrograman perangkat lunak ini.

#### **3. METODE PENELITIAN**

Pada bagian ini memuat metode yang digunakan pada penelitian yang dilakukan.

## **3.1. Deskripsi Sistem**

Aplikasi sejarah dan budaya kerajaan Mbojo Bima NTB merupakan aplikasi yang diharapkan mampu membantu pengguna dalam mengenal lebih jauh tentang sejarah dan budaya serta tempat wisata kerjaan Mbojo Bima NTB. Dengan menampilkan penjelasan, gambar, beserta video diharapkan mampu mempermudah pengguna dalam mengetahui guna menambah informasi tentang kerajaan yang ditampilkan aplikasi.

#### **3.2. Perancangan Program**

Pada tahap ini dilakukan untuk mempermudah dalam proses implementasi program. Perancangan aplikasi yang dilakukan merupakan kelanjutan dari proses analisa kebutuhan. Setelah mendapatkan gambaran kebutuhan yang diperlukan selanjutnya disusunlah gambaran mengenai alur pelaksanaan, tampilan *layout* dan proses yang berjalan pada program aplikasi ini.

#### **3.2.1. Alur Pelaksanaan**

Alur pelaksanaan sistem ini menggunakan metode pengembangan sistem *Waterfall*, yaitu sebuah metode pengembangan perangkat lunak yang bersifat sekuensial dan terdiri dari 5 tahap yang saling terkait dan mempengaruhi seperti terlihat pada Gambar 3.1.

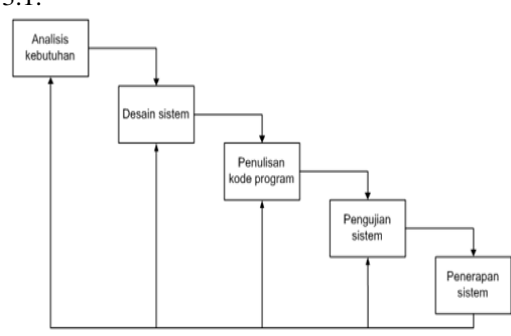

Gambar 3.1 Alur Pelaksanaan

Pada Gambar 3.1 menjelaskan tentang metode pengembangan perangkat lunak dimana yang pertama ada analisis kebutuhan yang merupakan suatu kegiatan meneliti apa saja yang akan dibutuhkan dalam pembuatan atau pengembangan perangkat lunak. Kemudian ada desain sistem dimana pada tahap ini akan ada gambaran secara sederhana bagaimana desain sederhana yang nantinya akan di buat. Penulisan kode program merupakan tahapan penting dalam pembuatan suatu perangkat lunak. Pengujian sistem dan penerapan sistem merupakan tahap akhir dalam pembuatan atau pengembangan perangkat lunak.

#### **3.2.2. Flowchart**

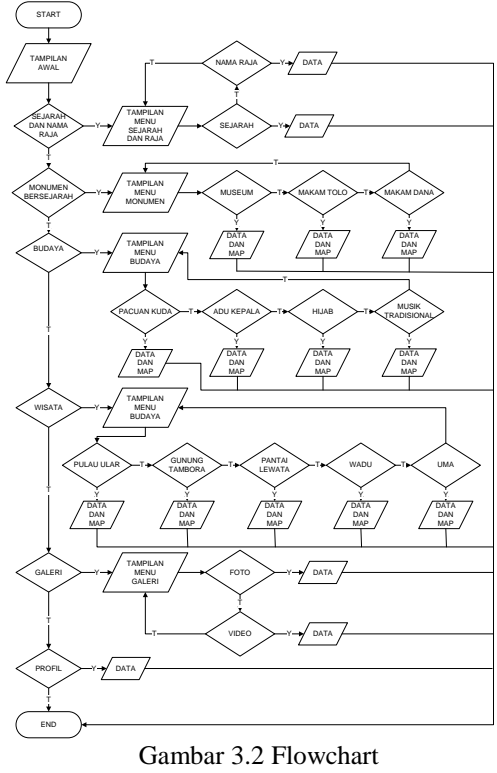

Pada Gambar 3.2 menjelaskan tentang alur aplikasi sejarah dan budaya kerajaan Mbojo Bima NTB pengenalan tentang kerajaan Mbojo Bima. Pertama akan ditampilkan 5 pilihan yaitu apa itu kerajaan Mbojo Bima,

monumen bersejarah, budaya, wisata, dan galeri. Pada menu apa itu kerajaan Mbojo Bima akan ditampilkan 2 menu yaitu sejarah dan nama raja, jika kita memilih sejarah maka akan ditampilkan informasi tentang sejarah kerajaan, jika memilih nama raja maka akan ditampilkan nama raja kerajaan Mbojo Bima. Pada pilihan monumen akan ditampilkan 3 pilihan menu yaitu museum, makam dana dan makam tolobali. Jika memilih pilihan museum maka akan ditampilkan informasi tentang museum dan peninggalan sejarah kerajaan jika tidan akan kembali ke menu tentang kerajaan Mbojo Bima, dan seterusnya. Pada pilihan budaya akan ditampilkan 3 budaya yaitu *pacoa jara* (pacuan kuda), *ntumbu* (adu kepala), *rimpu* (hijab) jika memilih *pacoa jara* (pacuan kuda) akan di tampilkan informasi tentang bagaimana budaya pacuan kuda tersebut jika tidak maka akan kembali pada menu budaya dan seterusnya. Pada pilihan wisata akan ditampilkan 5 menu wisata di antaranya pulau ular, gunung tambora, pantai lewata, wadu, dan uma lengge jika memilih pulau ular akan di tampilkan informasi tentang wisata pulau ular dan peta lokasi wisata tersebut jika tidak maka akan kembali pada menu wisata dan seterusnya. Pada pilihan menu galeri akan ditampilkan 2 menu yaitu foto dan video jika memilih menu foto akan di tampilkan beberapa foto kota bima yang dulu dan sekarang jika tidak maka akan kembali pada menu galeri dan seterusnya.

#### **3.3. Kebutuhan Program**

Dalam pembuatan sistem aplikasi ini penulis akan memberikan kebutuhan non fungsional untuk menjalankan aplikasi mobile sejarah dan budaya kerajaan Mbojo Bima NTB sebagai berikut:

#### **3.3.1. Hardware**

Kebutuhan *hardware* untuk pendukung sistem adalah sebagai berikut:

- **1.** Laptop 1 unit.
- **2.** Mouse 1 unit.
- **3.** *Smartphone* 2 unit.

## **3.3.2. Software**

Kebutuhan *software* untuk pendukung sistem adalah sebagai berikut:

- 1. Java 7.
- 2. Eclipse Luna.
- 3. Sistem Operasi Windows 10 64 bit.
- 4. Corel Draw x7

### **4. HASIL**

#### **4.1. Menu Utama**

Pada menu utama akan ditampilkan 6 pilihan menu yakni sejarah, monumen, budaya, wisata, galeri, profile, dan keluar. Seperti ditunjukkan pada Gambar 4.1.

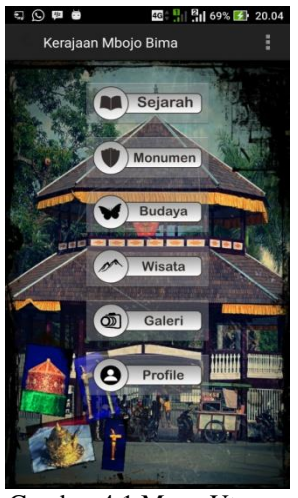

Gambar 4.1 Menu Utama

# **4.2. Menu Sejarah**

Pada menu sejarah terdapat dua pilihan menu yaitu sejarah dan menu raja. Pada menu sejarah ditampilkan sejarah tentang kerajaan, sedangkan pada menu raja ditampilkan nama raja dan *ncuihi* (perdana menteri) kerajaan berdasarkan masa kepemimpinannya. Seperti dilihat pada Gambar 4.2.

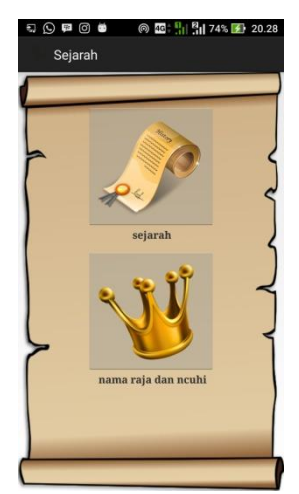

Gambar 4.2 Menu Sejarah

#### **4.3. Menu Monumen**

Pada Menu monumen ditampilkan dua pilihan menu yaitu menu museum yang berisi tentang informasi museum dan barang peninggalan kerajaan sedangkan pada menu makam dana dan makam tolo bali ditampilkan informasi tentang makam dan lokasi makam di kota Bima NTB. Seperti ditunjukkan pada Gambar 4.3.

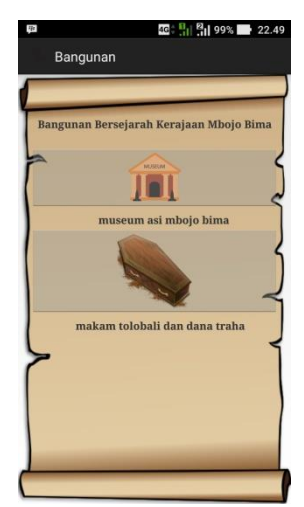

Gambar 4.3 Menu Monumen

### **4.4. Menu Budaya**

Pada menu budaya ditampilkan 4 pilihan menu yakni *pacoa jara* (pacuan kuda), *ntumbu* (adu kepala), *rimpu* (hijab) dan *biola katipu* (musik tradisional). Seperti ditunjukkan pada Gambar 4.4.

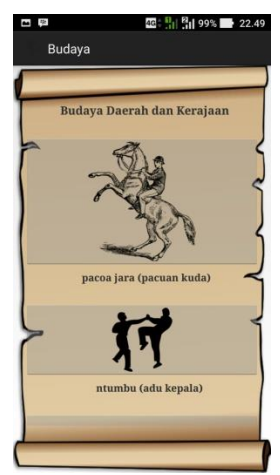

Gambar 4.4 Menu Budaya

#### **4.5. Menu Wisata**

Pada menu wisata akan ditampilkan 4 menu wisata yaitu pulau ular, gunung tambora, pantai lewata, *wadu ntanda rahi* (batu menangis), dan *uma lengge* (rumah adat). Seperti ditunjukkan pada Gambar 4.5.

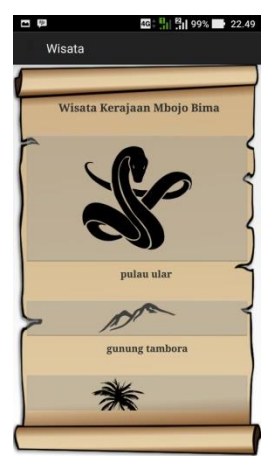

Gambar 4.5 Menu Wisata

# **4.6. Menu Galeri**

Pada menu galeri ditampilkan 2 menu yaitu foto dan video tentang kota Bima NTB. Seperti ditunjukkan pada Gambar 4.6.

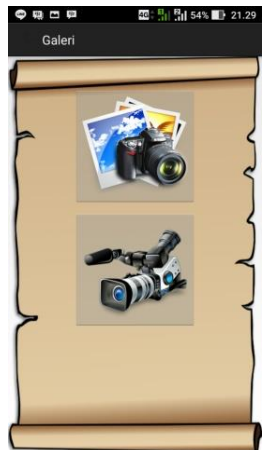

Gambar 4.6 Menu Galeri

# **4.7. Menu Profile**

Pada Info ditampilkan informasi pemilik aplikasi sejarah dan budaya kerajaan Mbojo Bima NTB. Seperti ditunjukkan pada Gambar 4.7.

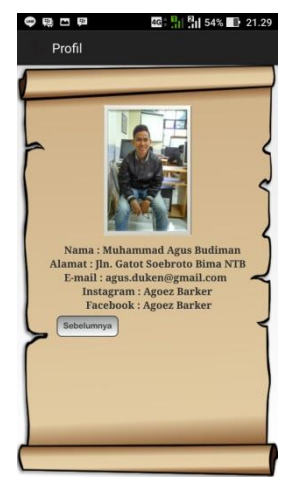

Gambar 4.7 Menu Profile

# **5. PENGUJIAN SISTEM**

# **5.1. Pengujian Fungsional**

Pada tahap pengujian aplikasi dilakukan tiga tahap pengujian diantaranya pengujian fungsi seluruh menu, pengujian aplikasi berdasarkan resolusi layar dan pengujian user. Pengujian tahap pertama dilakukan menggunakan 3 *smartphone*  yang berbeda versi androidnya yaitu Jellybean, Kitkat, Lolypop. Hasil pengujian ditunjukkan pada Tabel 4.1.

Tabel 4.1 Pengujian Fungsional

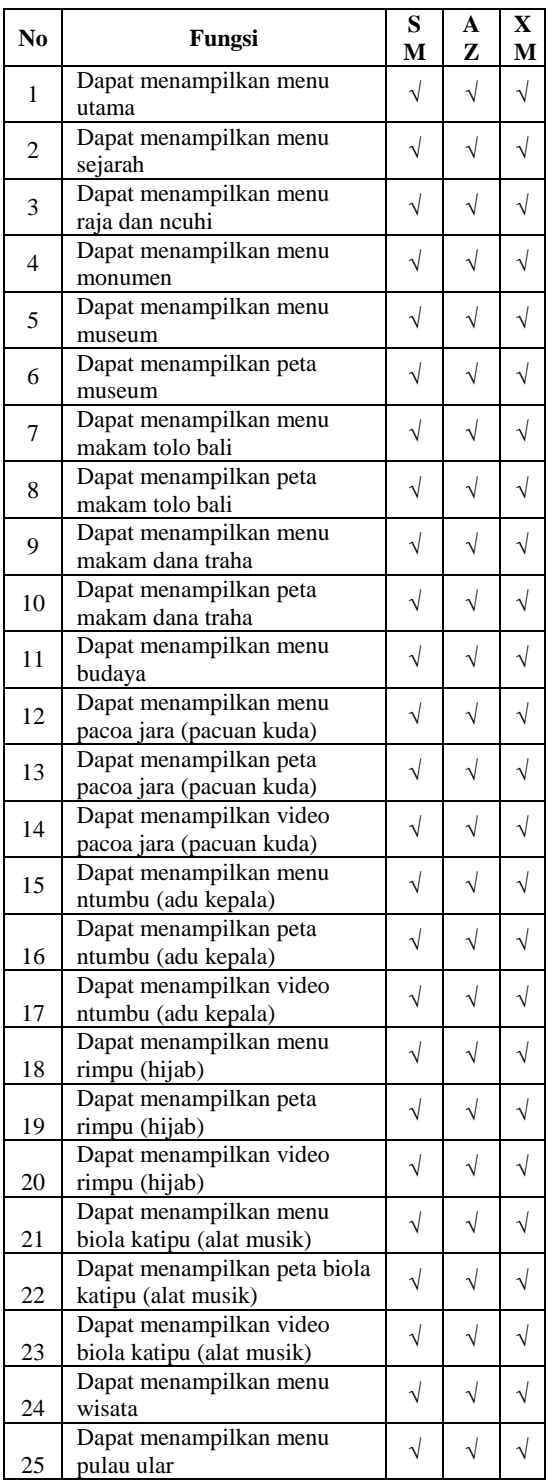

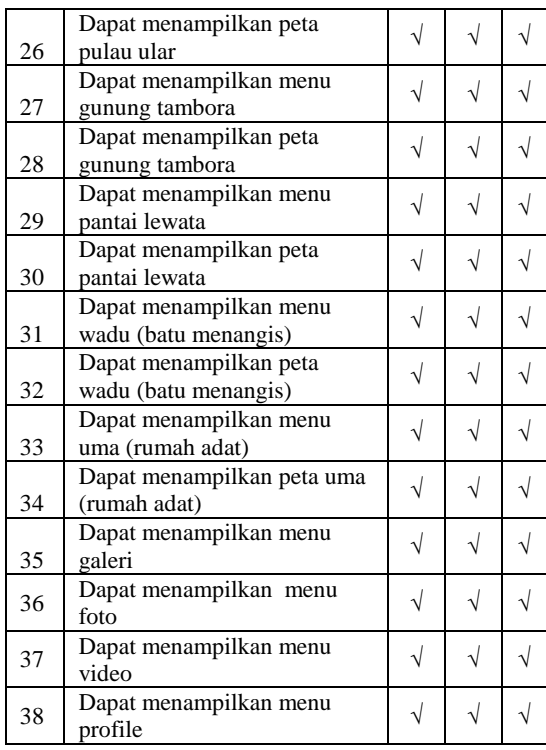

Keterangan :

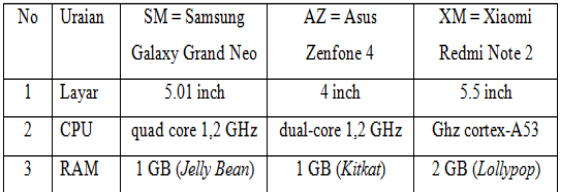

Hasil pengujian berdasarkan resolusi layar di tunjukan pada Tabel 4.2

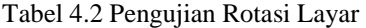

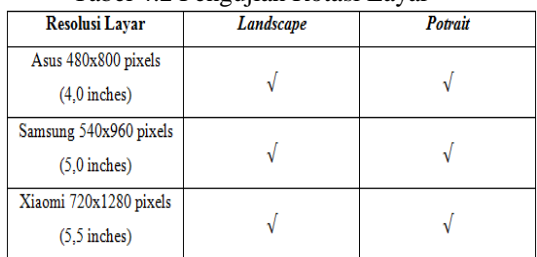

Berdasarkan hasil pengujian yang dilakukan seperti di Tabel 4.2 aplikasi sejarah dan budaya kerajaan Mbojo Bima dapat dioperasikan dalam mode *potrait* dan *landscape* pada 4 resolusi layar smartphone yang berbeda ukuran pixelnya.

Hasil pengujian user di tunjukkan pada Tabel 4.3

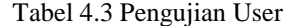

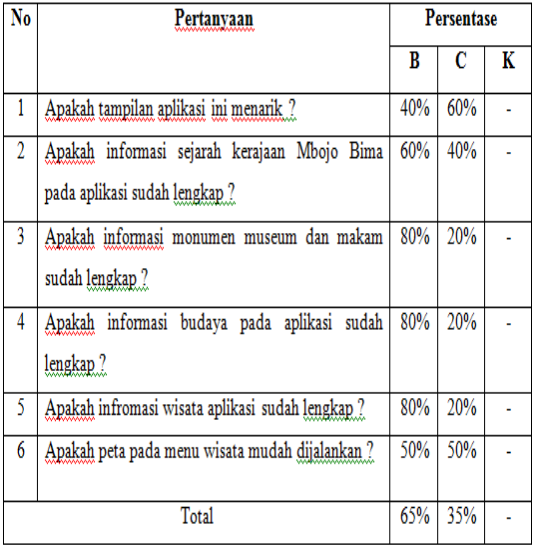

Keterangan :

 $B = Baik$ 

 $C = Cukup$ 

 $K = Kurang$ 

Pada pengujian user yang dilakukan seperti di Tabel 4.3 dimana pengujian user dilakukan pada sepuluh pengguna dengan enam pertanyaan dengan hasil 65% dengan jawaban baik dan 35% dengan jawaban cukup.

# **6. PENUTUP**

## **6.1. Kesimpulan**

Adapun kesimpulan yang dapat penulis paparkan setelah membuat aplikasi mobile sejarah dan budaya kerajaan Mbojo Bima NTB berbasis android antara lain yaitu :

- 1. Berdasarkan pengujian fungsional menu aplikasi yang dilakukan pada tiga *smartphone*  yang berbeda versi androidnya yaitu Jellybean, Kitkat, Lolypop didapatkan hasil seluruh menu pada aplikasi dapat berjalan dengan baik.
- 2. Dari hasil pengujian resolusi layar dari tiga buah *smartphone* dintaranya Asus 480x800 pixels (4,0 inches), Samsung 540x960 pixels (5,0 inches), dan Xiaomi 720x1280 (5,5 inches) pixels aplikasi dapat dijalankan pada mode *potrait* dan *landscape*.
- 3. Berdasarkan pengujian user yang dilakukan pada sepuluh pengguna dari enam pertanyaan didapatkan hasil 65% user dengan jawaban baik dan 35% dengan jawaban cukup serta seluruh fungsional aplikasi berjalan dengan baik.

## **6.2. Saran**

Dari pembuatan aplikasi ini, penulis memberikan saran yaitu :

- 1. Penambahan informasi tentang sejarah dan hubungan kerajaan Mbojo Bima dengan kerajaan lain yang ada di Indonesia.
- 2. Aplikasi sejarah dan budaya kerajaan Mbojo Bima NTB dapat dijalankan dan dioperasikan pada platform selain android misalnya pada iPhone atau windows mobile.
- 3. Peta pada aplikasi bisa mencari atau mendeteksi lokasi awal atau posisi kita sekarang misalkan dengan menggunakan metode LBS.

# **DAFTAR PUSTAKA**

- [1] Ahmad, Dinas Pariwisata Kota Bima Kasubag Perencanaan. Sejarah Berdirinya Museum Asi Mbojo dan Tempat Wisata Kota Bima.
- [2] Abdul Kadir. 2013. From Zero to a Pro Pemrograman Aplikasi Android. Yogyakarta : CV. ANDI OFFSET.
- [3] Alan Malingi. "Wisata Sejarah". Di akses pada 13 Maret 2017. Tersedia pada link : [http://wisata](http://wisata-sejarah.kampung-media.com/)[sejarah.kampung-media.com/](http://wisata-sejarah.kampung-media.com/)
- [4] Henry Chambert-Loir Siti Maryam R. Salahuddin. 2004. Kerajaan Bima dalam Sastra dan Sejarah, penerbit Kepustakaan Populer Gramedia, Jakarta.
- [5] Kasman. 2016. Peranan Sultan Abdul Qahir Dalam Pengembangan Islam di Bima. Jurnal Pendidikan Sejarah. Vol. 07. No. 10 : 230 – 332.
- [6] M. Hilir Ismail. 2002. Sejarah Mbojo Bima (dari jaman Naka ke jaman Kesultanan).
- [7] Pemerintah Kabupaten Bima "Seni dan Budaya ". Di akses pada tanggal 4 Maret 2017. Tersedia pada link [http://bimakab.go.id/pages-seni-dan](http://bimakab.go.id/pages-seni-dan-budaya.html)[budaya.html.](http://bimakab.go.id/pages-seni-dan-budaya.html)
- [8] Rinda Cahyana. 2013. Pengembangan Aplikasi Sunda Berbasis Android Menggunakan Metode Rapid Application Development (RAD). Jurnal Algoritma. Vol. 10. No. 01 : 10  $-20.$
- [9] Reni Saputri. 2016. Kesultanan Bima dibawah Pemerintahan Sultan Muhaammad Salahuddin. Jurnal Pendidikan Sejarah. Vol. 04. No. 03 :  $630 - 632.$
- [10] Tiya Pangestika Putri. 2013. Penggunaan dan Pemanfaatan Android dalam Dunia Pendidikan. Jurnal Teknologi Informasi. Vol. 12. No. 06 : 12 – 31.
- [11] Tawalinuddin Haris. 2006. Kesultanan Bima di Pulau Sumbawa. Jurnal Pendidikan Sejarah. Vol. 08. No. 01 : 17 – 31.